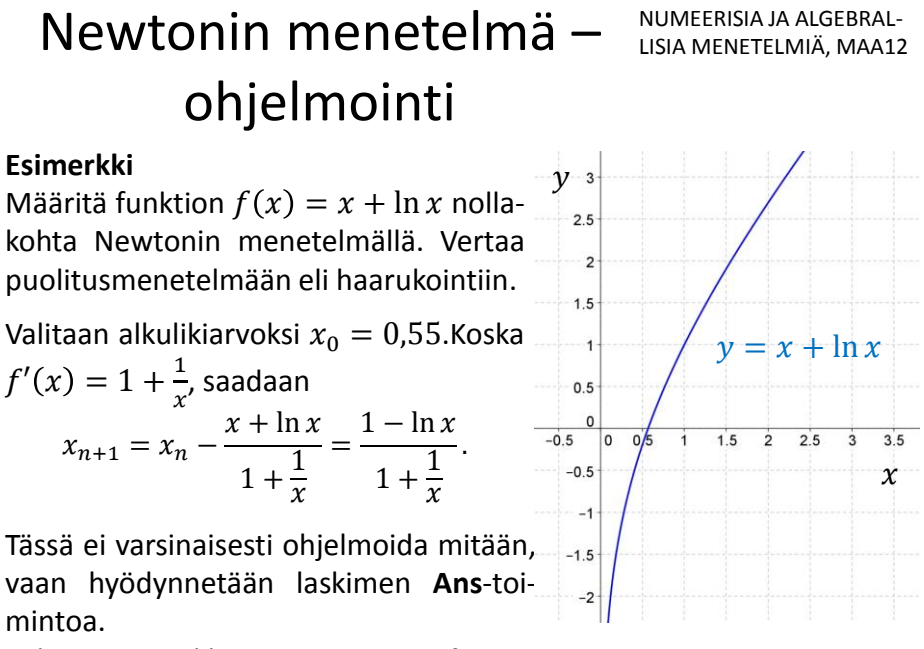

Valitaan päävalikosta toiminto: **Laske**

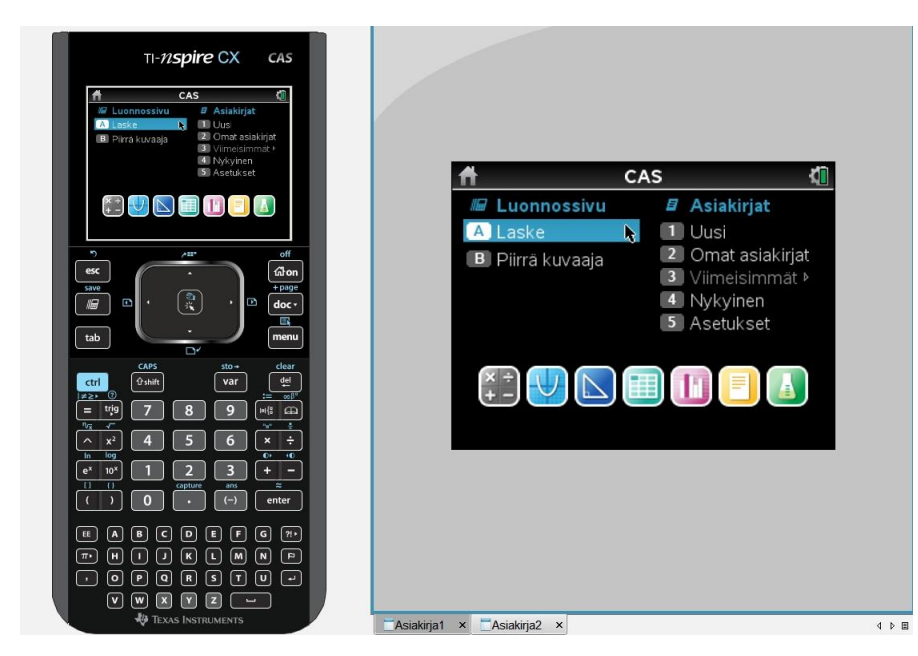

Aloitus: valitaan toiminto: **Laske**.

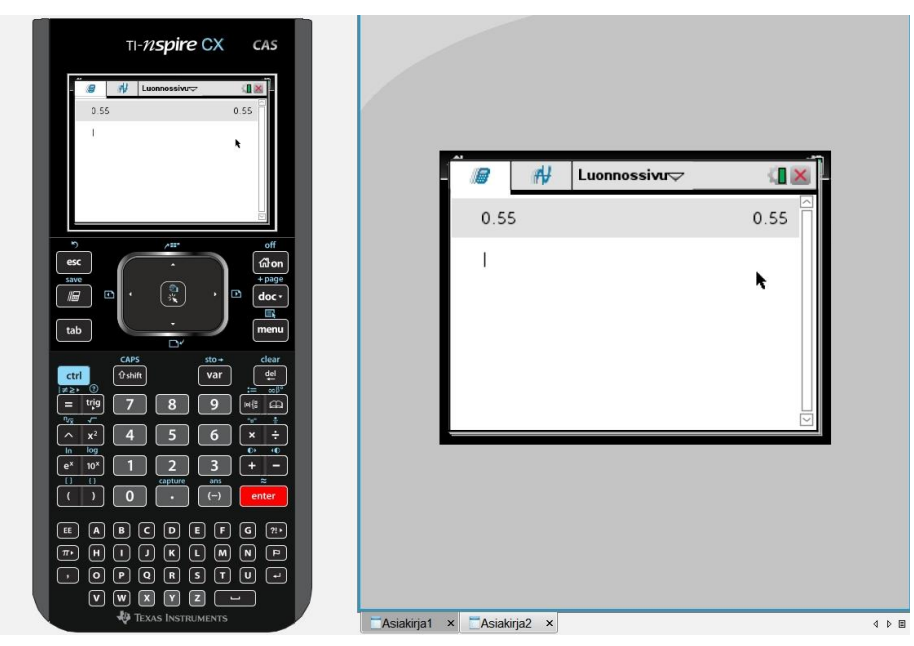

Kirjoitetaan 0,55 ja painetaan **ENTER**:iä. Luku 0,55 tallentuu laskimen muistiin **Ans**-muuttujan arvoksi.

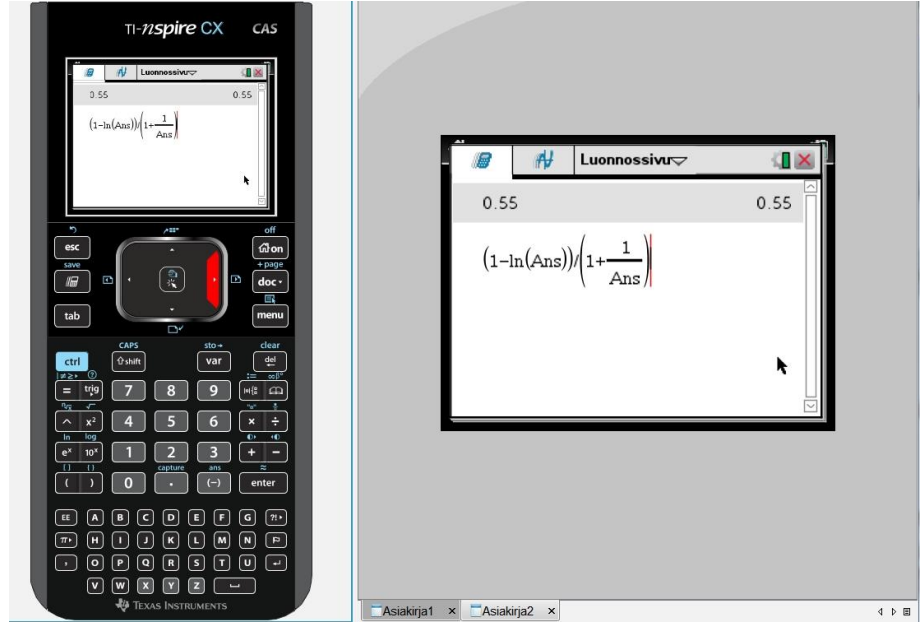

Sitten kirjoitetaan kyseinen laskulauseke (tässä esimerkkitapauksessa) (1-ln **Ans**)/(1+1/**Ans**).

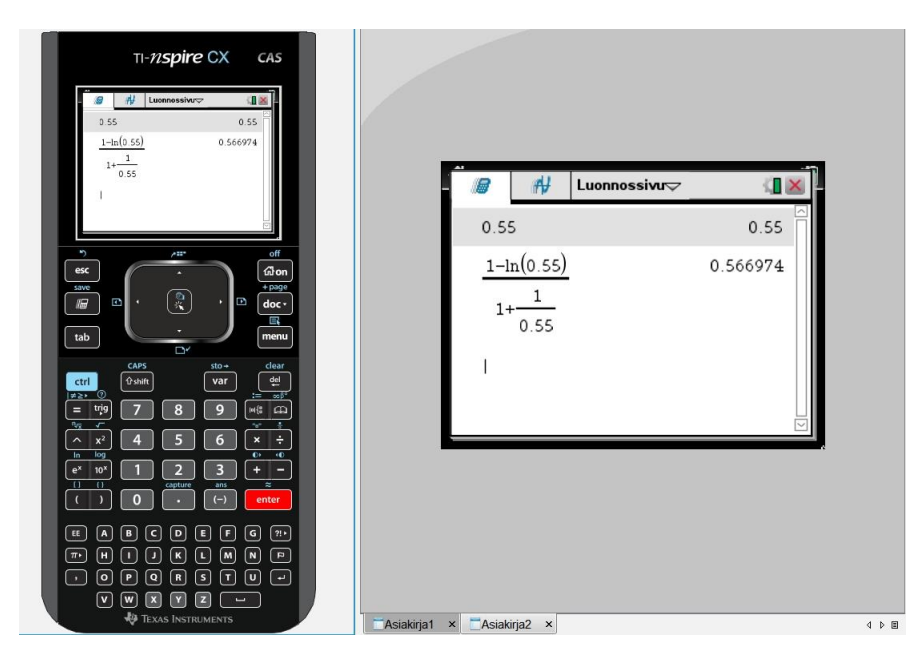

Painetaan **ENTER**:iä, jolloin likiarvo 0,566974 tulostuu näyttöön ja kyseinen likiarvo tallentuu laskimen muistiin uudeksi **Ans**-muuttujaksi.

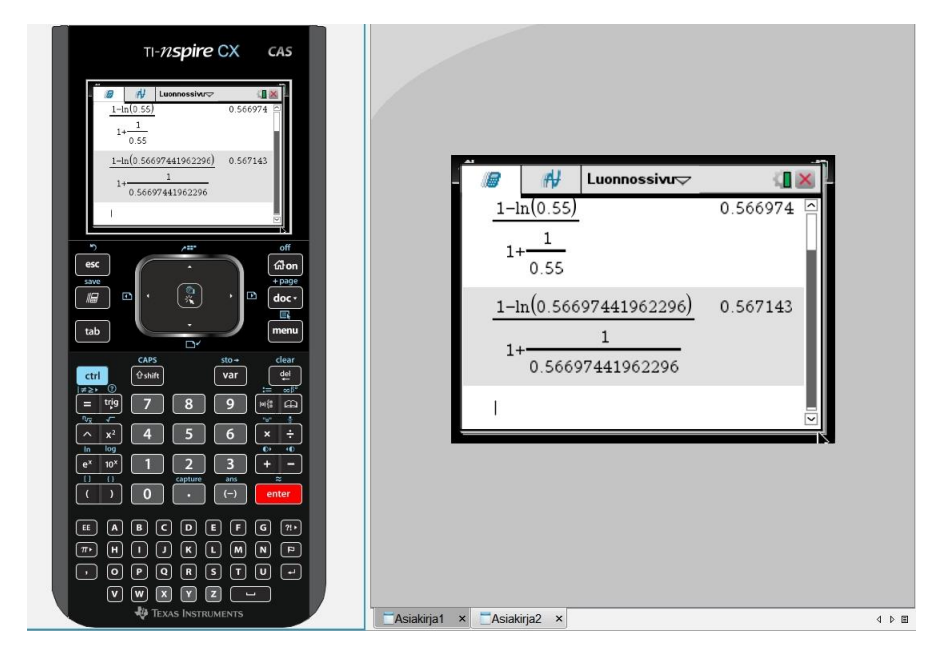

Nyt vain painamalla **Enter**:iä saadaan uusia likiarvoja, jotka tallentuvat **Ans**-muuttujaksi laskimen muistiin.

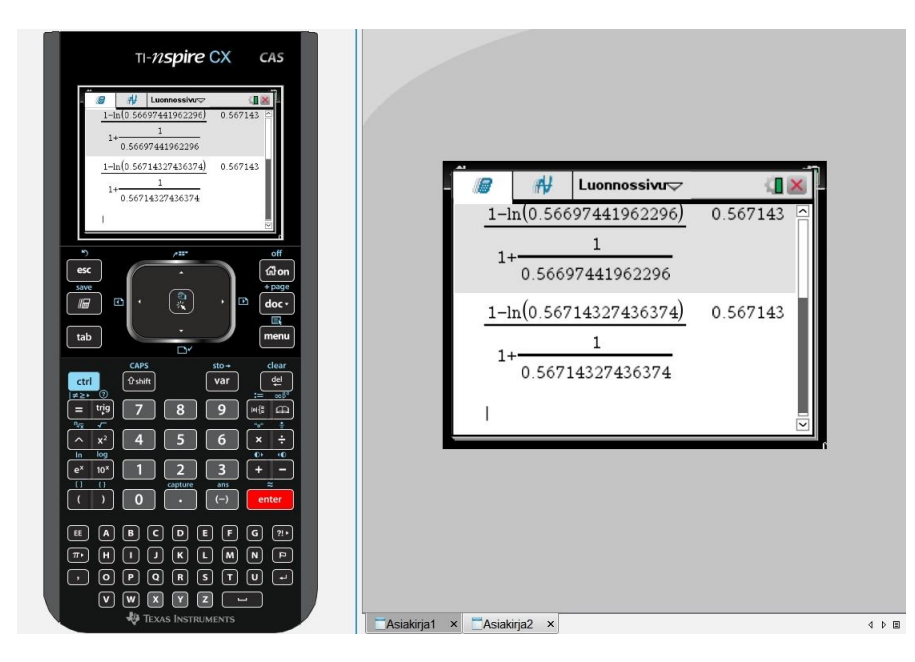

Havaitaan, että ollaan kolmella **Enter**:in painalluksella saavutettu 6 desimaalin tarkkuus  $\rightarrow$  valitaan enemmän desimaaleja asetuksista.

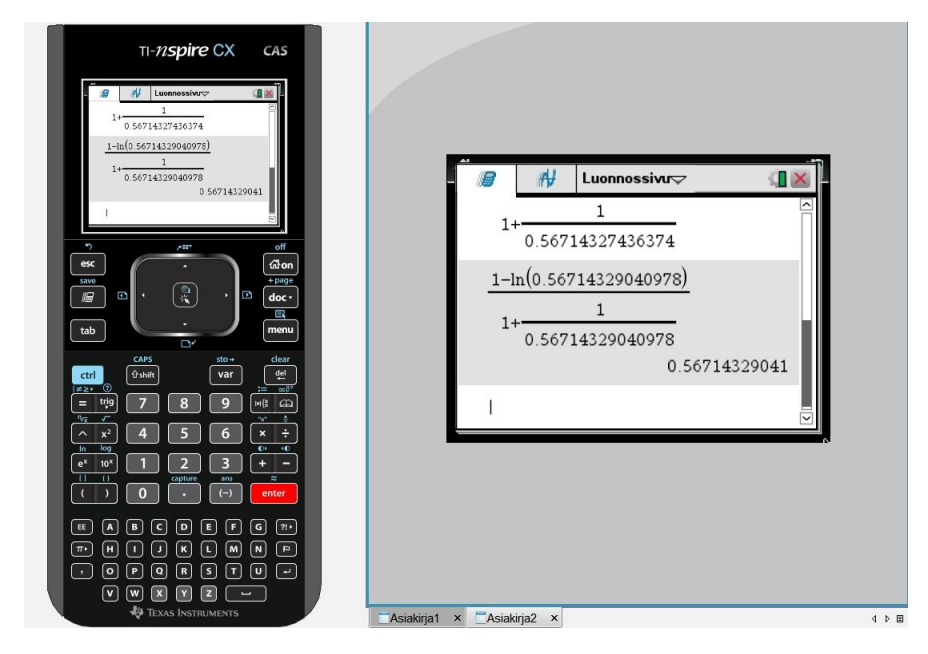

Näin jatketaan, kunnes saavutetaan *haluttu numeerinen tarkkuus*. Sekanttimenetelmä vastaavalla tavalla, mutta tarvitaan kaksi alkuarvoa.